Памяти Брюса Фрейзера

## Содержание

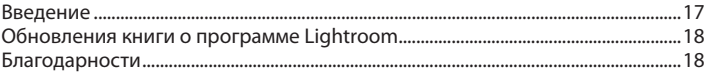

### Глава 1. Введение в Adobe Photoshop

#### 

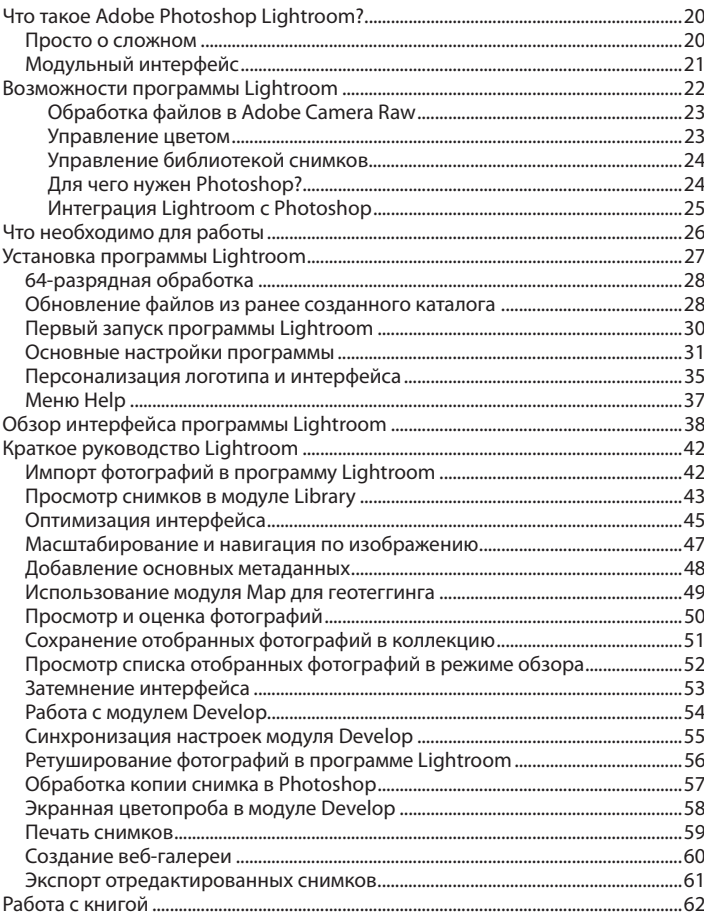

#### Глава 2. Импорт фотографий ................................ 64

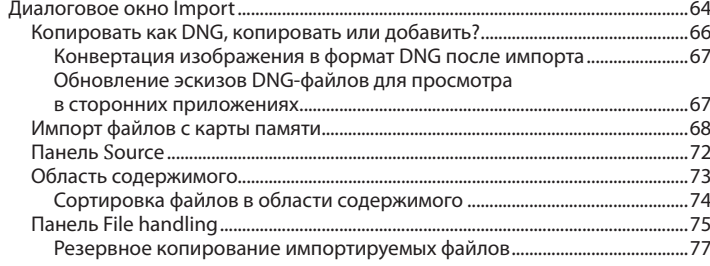

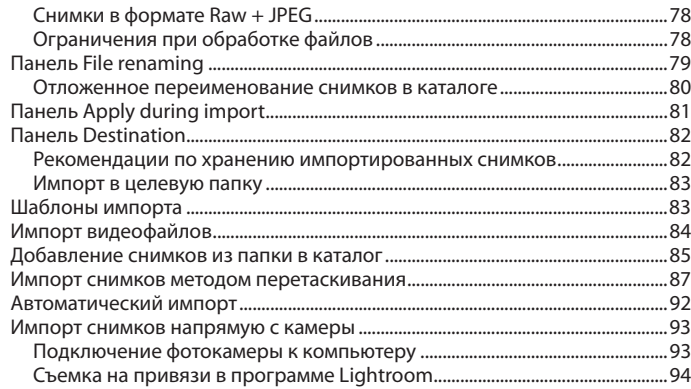

## 

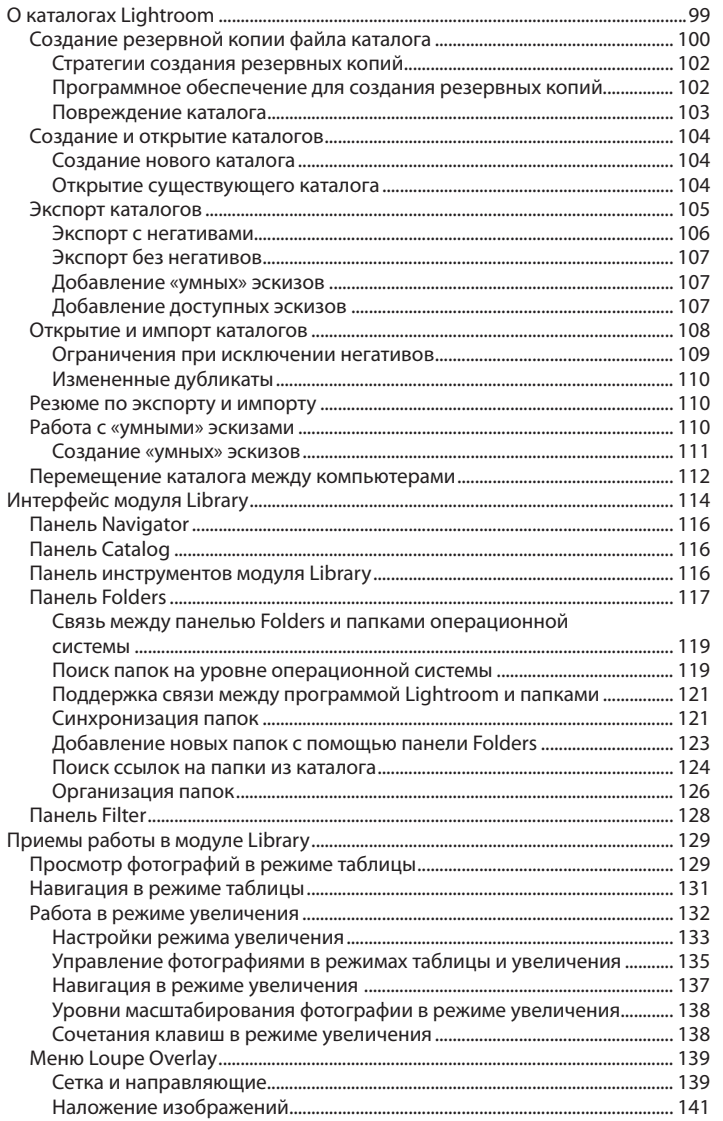

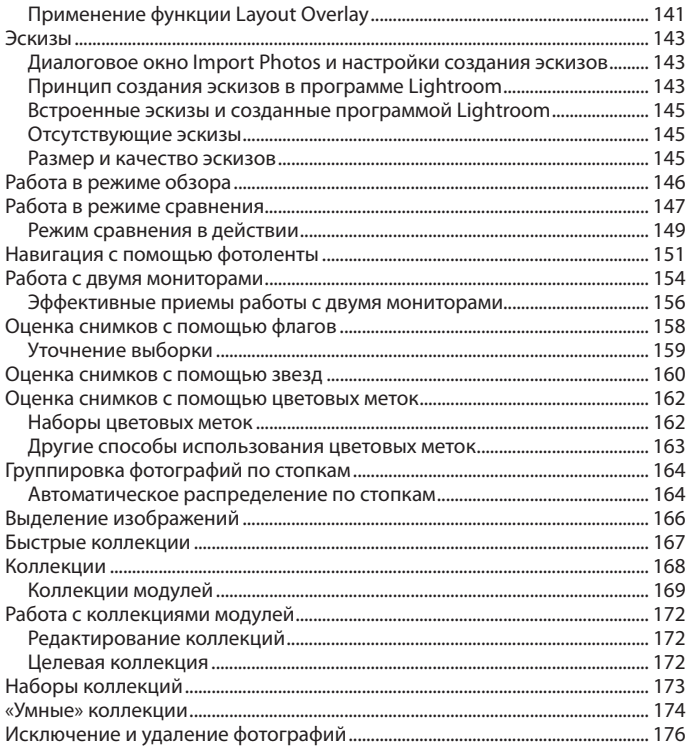

## Глава 4. Редактирование фотографий

### 

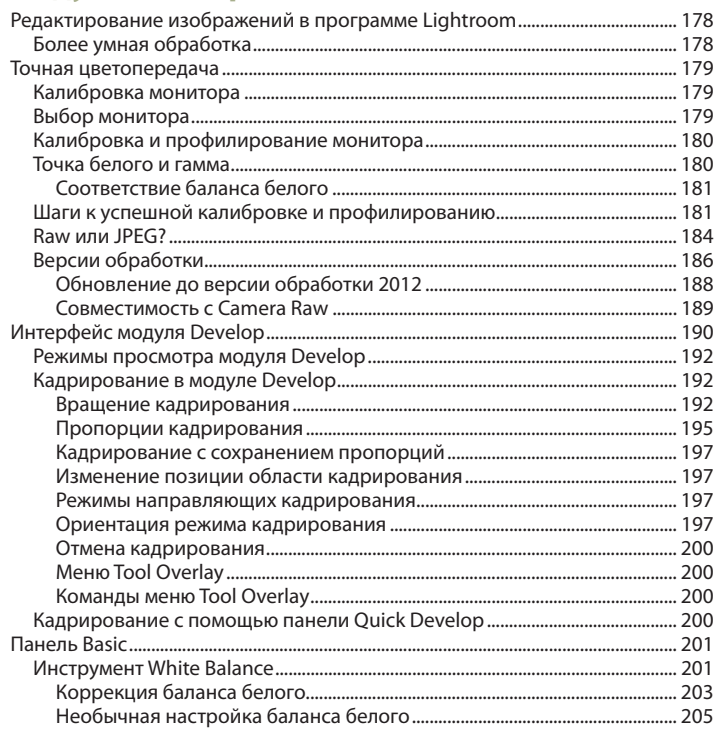

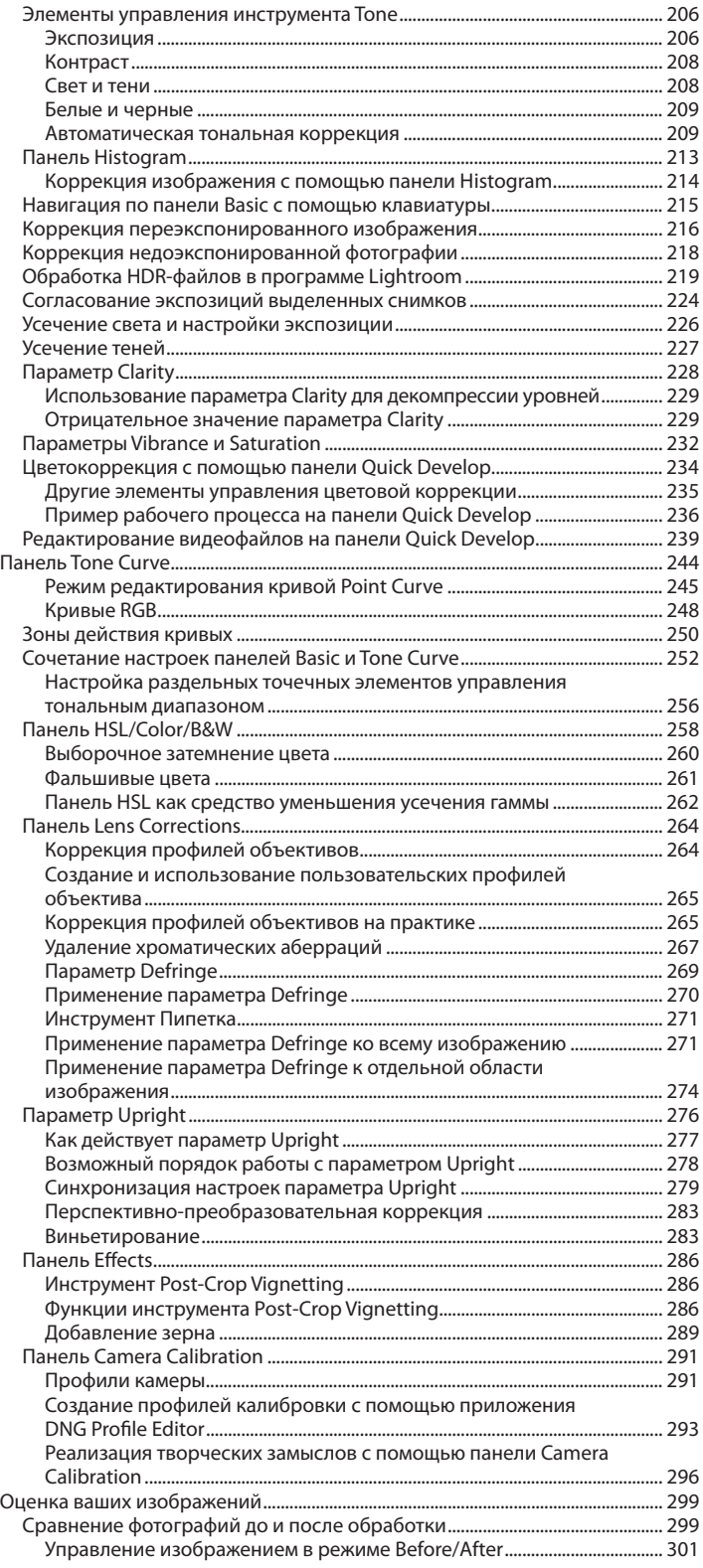

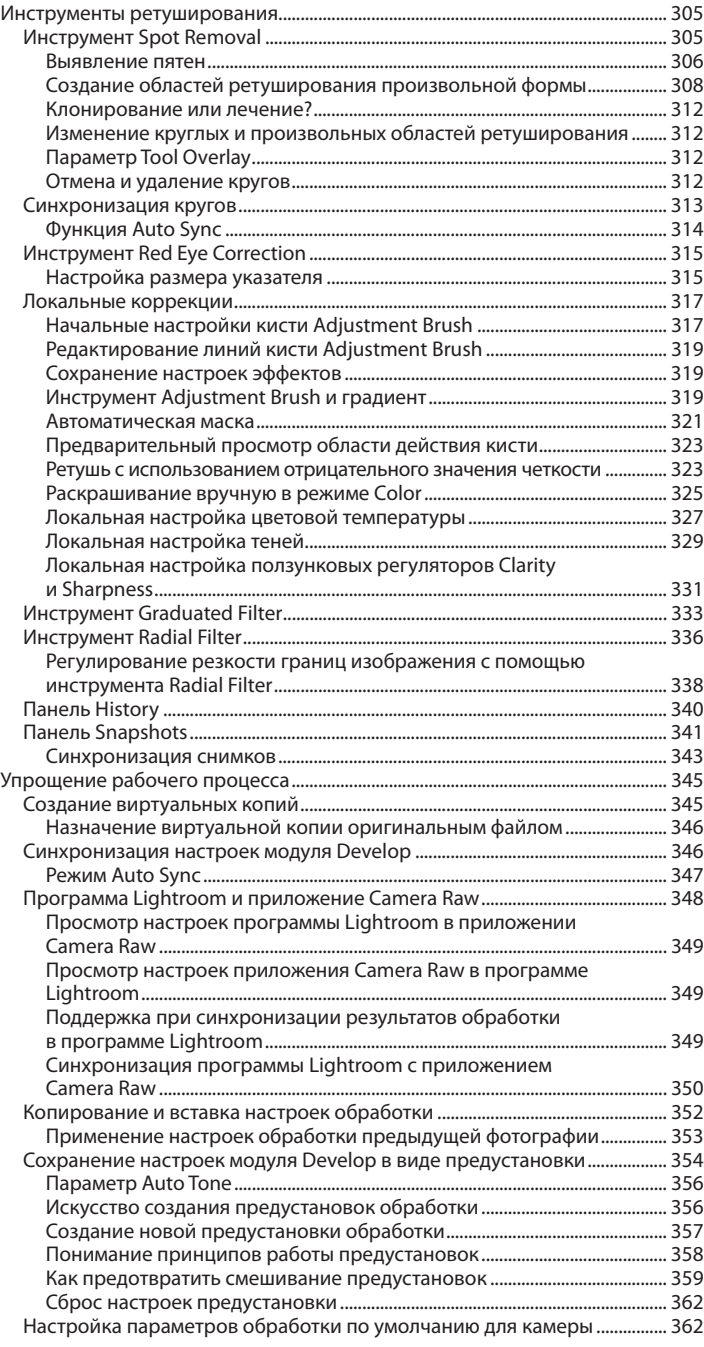

## **Глава 5. Искусство черно-белой**

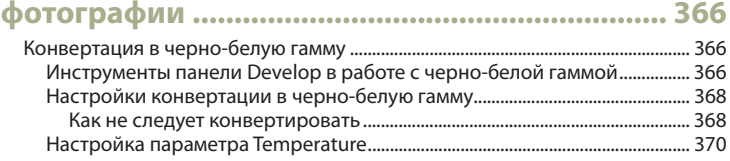

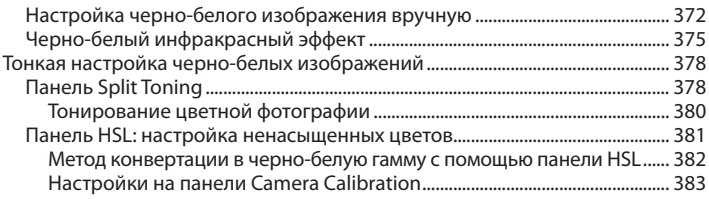

## **Глава 6. Усиление резкости**

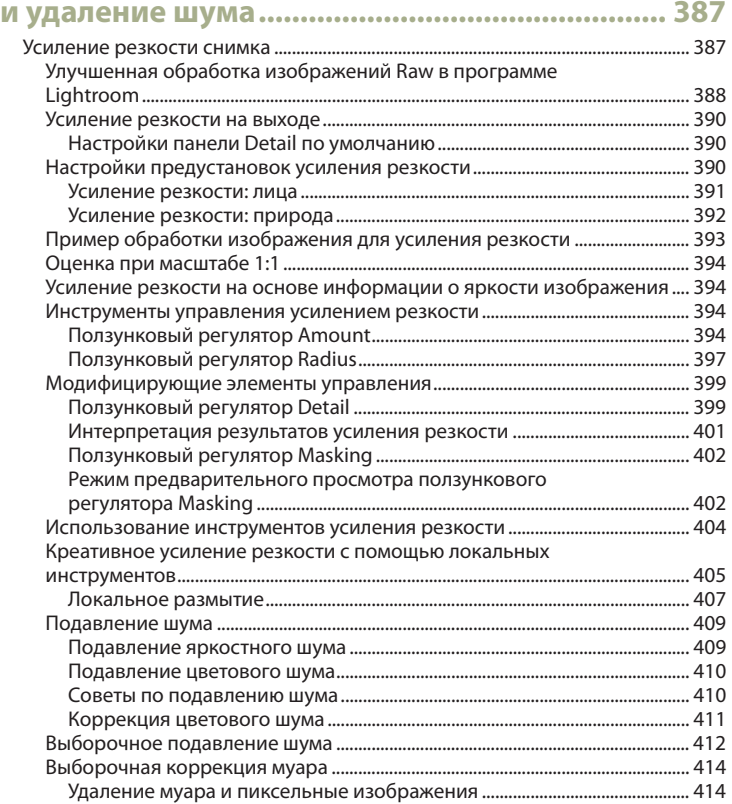

## **Глава 7. Экспорт файлов**

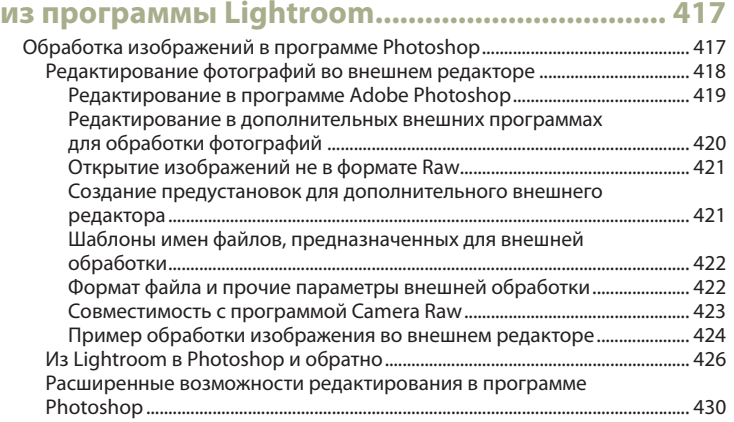

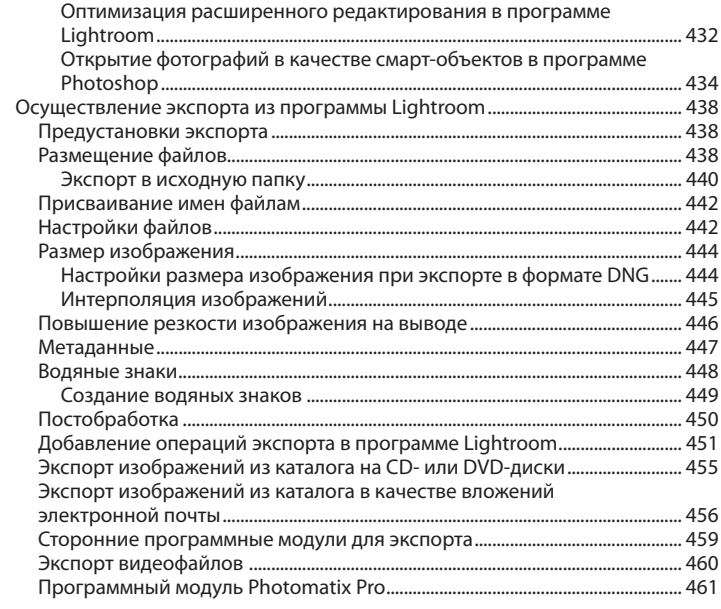

## 

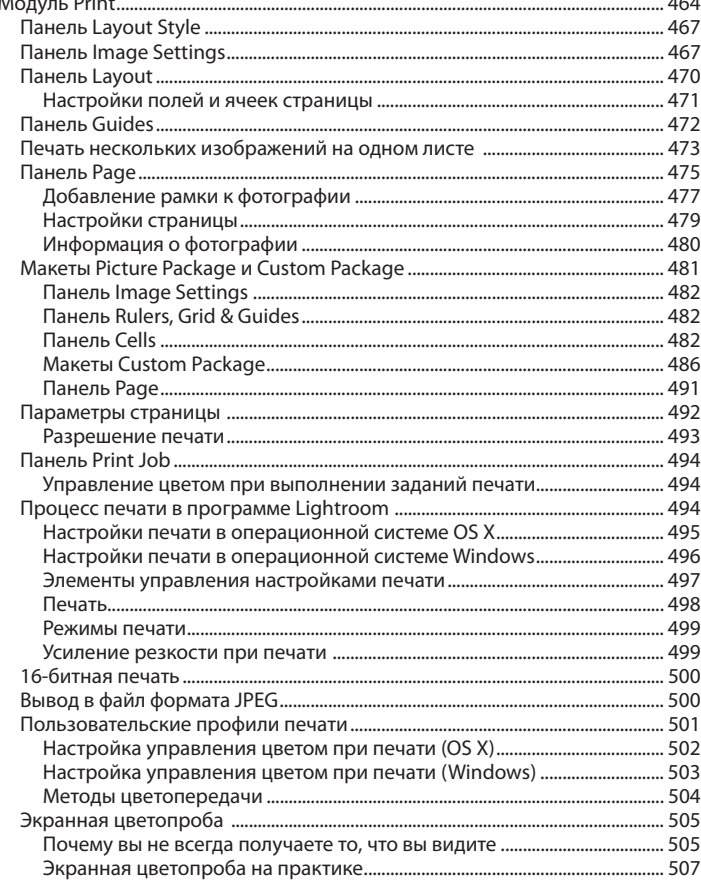

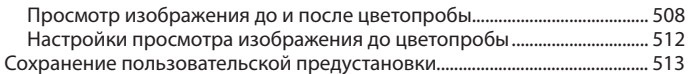

## Глава 9. Презентация вашей работы ............... 515

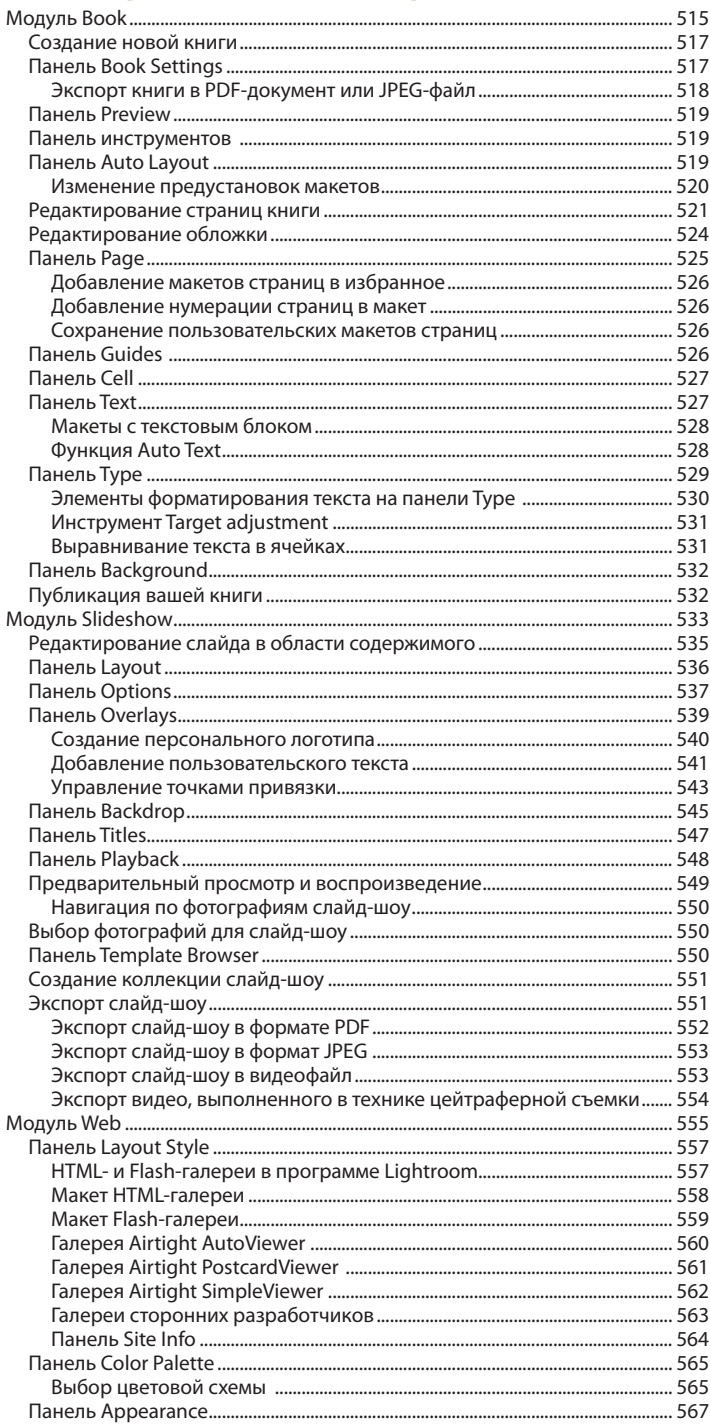

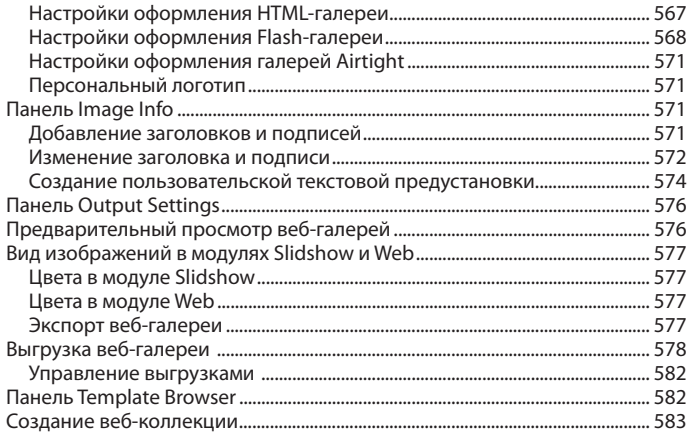

## Глава 10. Управление фотографиями

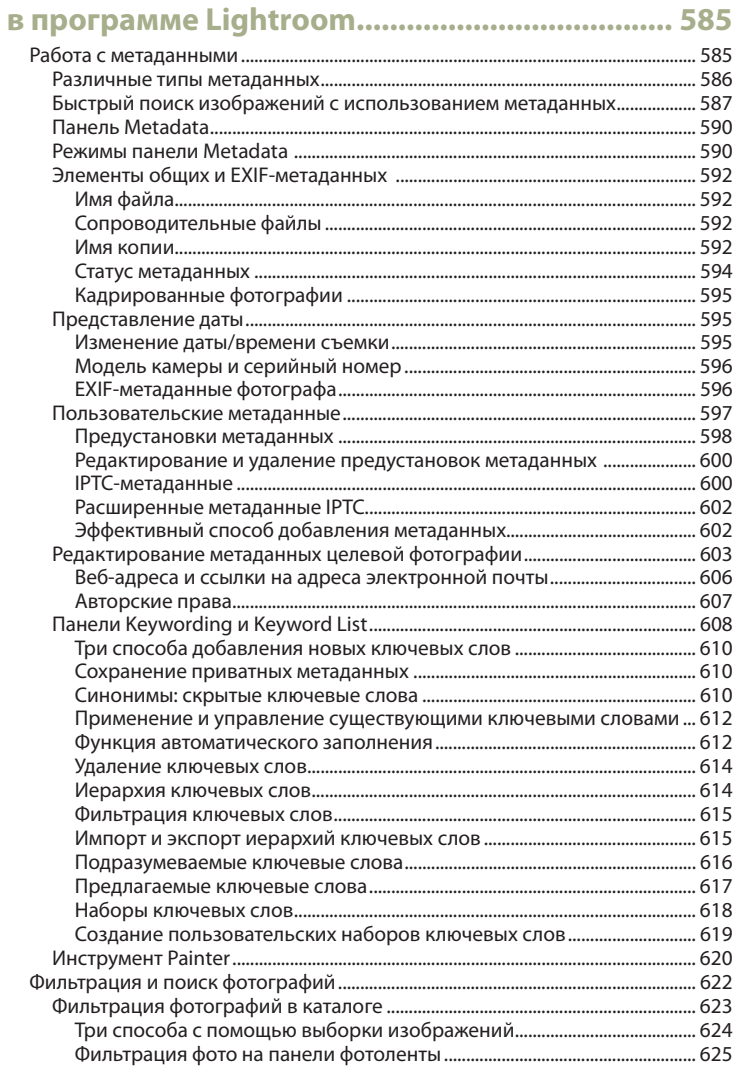

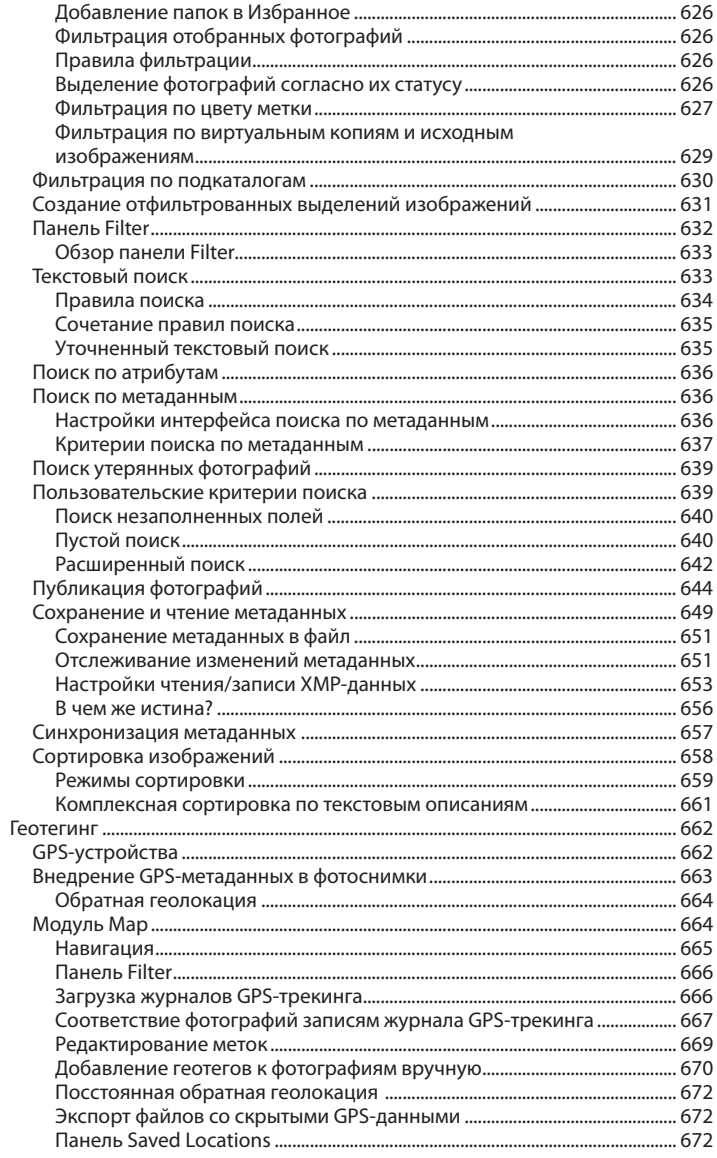

## Приложение

# настройки и параметры<br>программы Lightroom ....

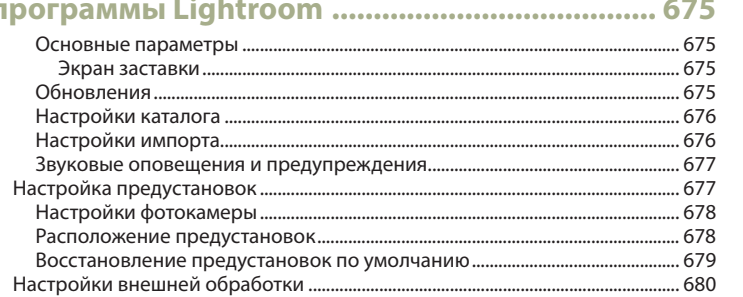

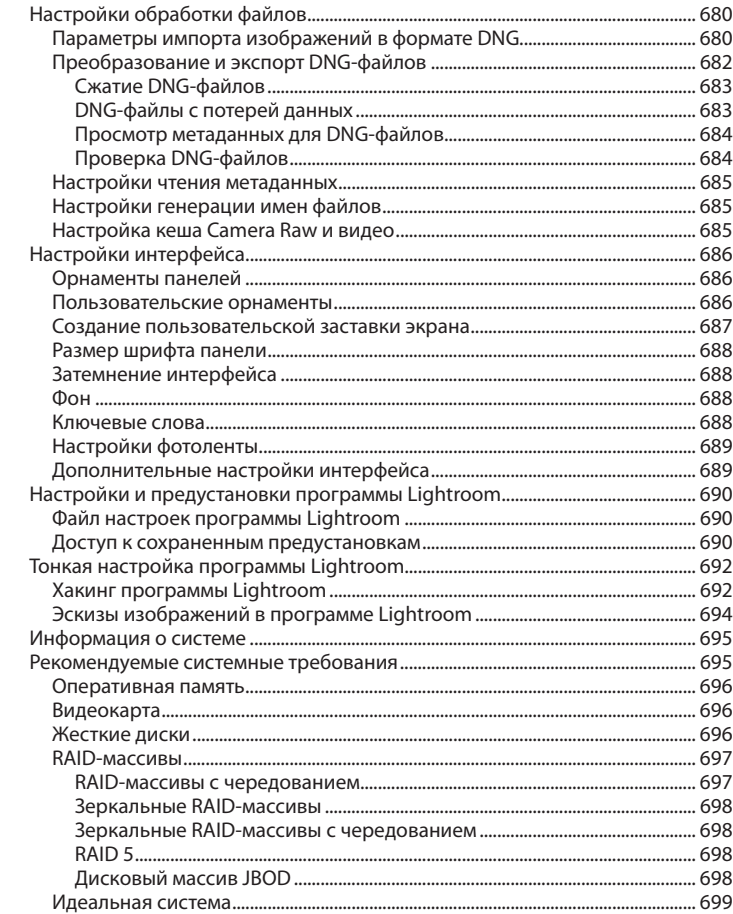

## **Введение**

Работа над программой Adobe Photoshop Lightroom началась в конце 2003 года, когда небольшая группа сотрудников корпорации Adobe, возглавляемая Марком Хамбургом (Mark Hamburg), собралась в студии фотографа Джефа Шева (Jeff Schewe) в Чикаго, чтобы обсудить новый подход к редактированию снимков и управлению ими. Что потребуется для удовлетворения нужд фотографов, которые только начинали работать с цифровыми снимками? Точнее, как лучше всего помочь фотографам справиться с постоянно растущим количеством снимков? Вскоре после этого меня пригласили в группу тестеров альфа-версий, чтобы помочь определить, какой должна стать программа Lightroom (Shadowland', как ее тогда называли). Когда мы начали обсуждать наши библиотеки фотографий, стало совершенно ясно, зачем нам всем нужна была универсальная программа управления и редактирования снимков. На начальной стадии разработки Lightroom претерпел значительные изменения, пока команда пробовала различные способы работы с библиотеками фотографий, прежде чем была создана программа Lightroom в том виде, как вы видите ее сейчас.

Книга, которую вы держите в руках, представляет собой результат более девяти лет работы с программой Lightroom. Изначально эта книга задумывалась как официальный учебный курс по пользованию программой Lightroom, предназначенный помочь вам извлечь максимум пользы из работы с программой. Когда я писал книгу, я думал как о профессиональных фотографах, так и о начинающих. Я попытался дать наиболее детальное описание программы. В то же время я постарался оставить достаточно места для разъяснения основных аспектов цифровой фотографии, таких как баланс цвета и экспозиция. Отзывы о предыдущих изданиях книги вдохновили меня. Для новичков освоить программу Lightroom и понять основы работы оказалось достаточно легко, в то время как профессионалы оценили детали, подробно описанные в книге. Должен признать, когда только начал работать над проектом, я и представить не мог, что получится книга в 736 страниц. Марк Хамбург недавно пошутил, что ему не удалось сделать программу Lightroom «совершенно простой», раз потребовалась такая большая книга, чтобы понять программу.

Много изменилось с тех пор, как была выпущена версия 1.0. В результате книга не просто получилась гораздо больше, но мне также пришлось переписать все то, что было в первоначальном издании. Как обычно, я предлагаю вам прочесть эту книгу по главам, начиная с первой «Введение в Adobe Photoshop Lightroom», где описывается процесс загрузки фотографий в программу Lightroom и обработки их с начала и до конца. Вы получите полное представление о возможностях Lightroom.

Функция каталога в программе Lightroom является основной. Поэтому я посвятил более 200 страниц книги тому, чтобы подробно объяснить, как работать с модулем **Library**, включая процесс импорта снимков и управления ими при помощи ключевых слов и метаданных. Еще больше страниц посвящено процессу обработки изображений и использования функций модуля **Develop**. В книге приведено несколько изображений, которые прекрасно демонстрируют, как вы можете раскрыть свой потенциал при помощи Lightroom.

Данной книге посвящен сайт во Всемирной паутине, доступный по адресу **www.thelightroombook.com**. Там содержится дополнительная информация в виде обучающих роликов, предустановок и PDF-файлов.

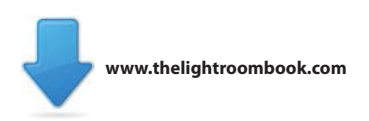

Царство теней (пер. с англ.), здесь и далее прим. ред.

Наверняка многие читатели пожелают получить снимки из книги. В связи с этим я создал доступный для скачивания каталог, в котором содержатся практически всей фотографии из этой книги. Подробные инструкции по установке файла каталога после его загрузки также изложены на сайте.

Подводя итог, скажу, что я по-прежнему так же одержим программой Lightroom, как и в начале проекта, и надеюсь, что книга вдохновит вас не меньше и поможет извлечь максимум пользы из программы.

Мартин Ивнинг, май 2013

## **Обновления книги о программе Lightroom**

Как известно, компания Adobe выпускает предварительные обновления для программы Lightroom, добавляя новые функции. Я горд тем, что мне каждый раз успешно удается поделиться со своими читателями информацией об этих обновлениях в виде PDF-файлов или видеороликов. Поэтому в таких случаях не забывайте проверить обновления на сайте книги. Также у меня есть страница на Facebook, где читатели могут следить за новостями: **www.facebook.com/MartinEveningPhotoshop-AndPhotography**.

## **Благодарности**

Я бы хотел поблагодарить моего редактора Памелу Пфайффнер (Pamela Pfiffner) за поддержку в начале проекта, а также за ее совет и помощь в процессе работы над планом книги. Благодарю Ребекку Гулик (Rebecca Gulick) за это издание. Она управляла проектом и постаралась, чтобы все прошло гладко. Также благодарю других сотрудников издательства, включая редактора по производству Дэвида ванн Несса (David Van Ness), литературного редактора Лиз Уэлч (Liz Welch), корректора Патрисию Пейн (Patricia J. Pane), составителя предметного указателя Джеймса Минкина (James Minkin) и Дэвида ванн Несса (David Van Ness) за помощь в составлении и редактировании текста. Хотелось бы поблагодарить Шарлин Вилл (Charlene Will) за создание обложки к книге, также Деймона Хэмпсона (Damon Hampson) за работу над маркетингом книги.

Программа Adobe Lightroom – детище Марка Хамбурга, без которого книги не существовало бы. Мне также помогали многие инженеры из команды разработчиков Lightroom. Благодаря им я смог собрать необходимые технические знания для написания книги. В частности, я бы хотел выразить благодарность Томасу Кноллу (Thomas Knoll), Эрику Чану (Eric Chan) (за работу над технологией Camera Raw), Максу Уэндту (Max Wendt) и новому специалисту Джошу Бэри (Josh Bury). Также хотелось бы поблагодарить менеджера производства Тома Хогарти (Tom Hogarty), IT-евангелистов, Брайна Онил Хьюгса (Bryan O'Neil Hughes) и Джулианну Кост (Julieanne Kost), а также IT-евангелиста предыдущей версии программы Джорджа Жардина (George Jardine) за поддержку и помощь, оказанную мне в проекте. Особенно хотелось бы поблагодарить Йена Лайонса (Ian Lyons), технического редактора. Спасибо, Йен, за разъяснение всех технических моментов и предоставление уникальной информации. Также спасибо Шону Маккормаку (Sean McCormack), предоставившему свою оценку книги и помощь.

Несколько снимков были сделаны специально для этой книги. Благодарю моделей: Люси на обложках, Софию, Сильвию и Келли, Камиллу Паскуччи за макияж, визажистов Терри Кальверта, Джеймса Пеарче и Надю Фостер, Харриет Коттерилл за предоставленные костюмы, Стюарта Вестона и Нила Сони за разрешение использовать их студии. Также Хэрри Даттона и Роба Кадмана за помощь лично мне. Большое спасибо Джеффу Шеву и Джорджу Жардину за фотографии и видео.

Было очень интересно наблюдать, как создавалась программа с нуля, и я получил огромное удовольствие, принимая участие в процессе развития вместе с прекрасной командой разработчиков и соавторов, которые стремились поделиться своими знаниями о программе с другими. Вы заметите, что книга посвящается Брюсу Фрейзеру, который покинул нас в декабре 2006 года. Брюс был участником первой группы разработчиков и помог придать программе форму. Функции Lightroom по захвату изображений и увеличению резкости основаны на работе Брюса над аналогичной технологией в программе Photoshop. Брюс был признанным гением. По нему скорбят все, кто знал его и работал с ним.

Эта книга была бы скучна, если бы не фотографии, которые стали иллюстрациями к ней. За дополнение к собственным фотографиям я бы хотел поблагодарить Питера Андреаса, Шона Маккормака, Эрика Ричмонда и Джеффа Шеве, каждый из которых внес свой вклад в эту книгу. И наконец, я бы хотел поблагодарить свою жену Камиллу и дочь Анжелику за понимание и терпение, пока я был приклеен к компьютеру!

# Введение **B Adobe Photoshop** Lightroom

Основные возможности программы Lightroom на примере студийной работы фотографа

Добро пожаловать в Adobe Photoshop Lightroom - программу по обработке и управлению изображений, которая была разработана для удовлетворения потребностей фотографов, работающих с цифровыми снимками. Эта книга поможет вам ознакомиться со всеми основными функциями программы Lightroom и использовать программу с максимальной эффективностью. В книге также даны советы по настройке компьютера для извлечения максимальной пользы из цифровых снимков.

Программа Lightroom была разработана с нуля, чтобы снабдить современных фотографов всеми необходимыми средствами работы с цифровыми снимками. Это видно по тому, как различные задачи распределены в программе Lightroom по отдельным модулям, что позволяет работать с большим количеством снимков одновременно, а также быстро сохранять и восстанавливать их. Но, прежде чем подробно рассказать о программе, позвольте сначала описать главные концепции Lightroom. Затем я перейду к обзору основных функций программы и способам их применения на примере стандартного цифрового снимка.

## Что такое Adobe Photoshop Lightroom?

Lightroom - это комбинация высококачественной программы обработки изображений и системы управления базами данных снимков. Главную роль в разработке программы Lightroom играл Марк Хамбург, ранее руководитель исследовательских и опытных подразделений по разработке программы Adobe Photoshop. На протяжении многих лет Марк и другие члены команды разработчиков Lightroom из корпорации Adobe наблюдали за работой фотографов с цифровыми изображениями. А также выявляли проблемы, с которыми сталкивались фотографы при обработке больших количеств цифровых снимков.

Lightroom появился в результате этого наблюдения. Это не единое монолитное приложение, напротив, программу стоит рассматривать как пакет модулей приложений, которые все вместе являются идеальным инструментом для фотографов при работе с цифровыми снимками.

### Просто о сложном

Одной из первоначальных целей создания Lightroom было упрощение работы, и с самого начала основополагающим принципом Lightroom была «совершенная простота». Поэтому инструменты Lightroom раз-

#### **ПРИМЕЧАНИЕ**

Обратите внимание, что интерфейс программы Lightroom заблокирован, и все, что вы можете сделать. – это настроить отображение модулей и панелей. Вы не можете перетаскивать панели и изменять их функции. Мне это представляется очень важным, так как вы всегда знаете, в каком модуле вы находитесь, когда работаете с программой Lightroom. В других программах, например Photoshop, пользователи могут персонализировать интерфейс, изменяя вид панелей и выстраивая их по своему усмотрению. Если меня попросят поработать на чужом компьютере, уйдет время, пока я привыкну к расположению панелей в копии программы Photoshop другого пользователя. Однако в программе Lightroom интерфейс не меняется, и всегда можно найти нужную панель или инструмент.

рабатывались с целью улучшить процессы обработки и управления снимками и максимально упростить работу пользователя с программой. Целью программы является обеспечение пользователей всеми необходимыми инструментами и освобождение их от сложной рутины. В целом мы добились своей цели. В программе нет сложных диалоговых окон с настройками, и вам не нужно делать ничего особенного для настройки программы в начале работы. Например, в программе нет необходимости конфигурировать диалоговые окна настройки управления цветом, так как все настройки цвета задаются автоматически. В программе Lightroom очень логично организован вывод на печать, однажды задав все настройки, в дальнейшем можно с легкостью управлять процессом. Однако по мере развития программы основополагающие принципы подвергались пересмотру в пользу введения большего количества возможностей, дополнительных функций, не говоря уже о новых модулях.

## Модульный интерфейс

Программа Lightroom создавалась с нуля. Это позволило разработчикам, основываясь на их опыте работы с программой Photoshop, создать программу обработки изображений, удовлетворяющую всем современным требованиям. Lightroom состоит из индивидуальных, самодостаточных модулей, выстроенных вокруг ядра, включающего движки обработки и баз данных изображений (см. рис. 1.1). Каждый модуль предоставляет уникальный набор функций, а в программе теперь семь таких модулей: Library, Develop, Map, Book, Slideshow, Print и Web. На рис. 1.1 показаны все модули Lightroom. Можно начать работу с загрузки снимков или видеозаписей в программу Lightroom как напрямую с Flash-накопителя камеры, так и с самой камеры (если эта функция поддерживается), с жесткого диска или импортировать файлы из другого каталога.

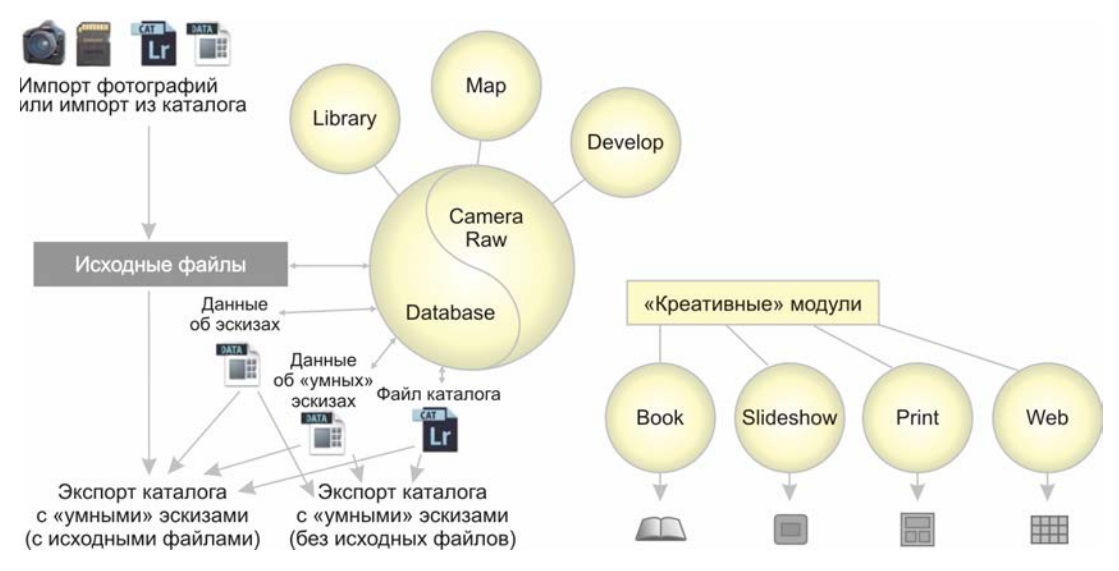

Рис. 1.1 Программа Lightroom состоит из системы модулей. В ее центре находятся движки обработки изображений и базы данных каталога изображений (Database). Программа Lightroom разработана таким образом, что у пользователя есть доступ к этим ключевым компонентам из любого модуля программы. Именно это обеспечивает скорость работы и универсальность программы. Новшеством в версии Lightroom 5 стала возможность создавать «умные» эскизы. Они представляют собой облегченные версии изображений, с которыми можно работать в приложении (включая модуль Develop) вместо исходных RAW-файлов. Например, «умные» эскизы дают возможность работать с проксикопиями исходных файлов без доступа к оригиналам. Подробнее о работе с «умными» эскизами написано в главе 3

#### **ПРИМЕЧАНИЕ**

Для переключения между модулями можно использовать следующие сочетания клавиш в операционной системе OS X (для Windows это сочетание клавиш Ctrl+Alt+числовая клавиша):

( $\#+Alt+1$ ) перейти к модулю Library ( $\frac{1}{2}$ +Alt+2) перейти к модулю **Develop** (%+Alt+3) перейти к модулю Мар ( $\frac{1}{2}$ +Alt+4) перейти к модулю Book (%+Alt+5) перейти к модулю Slideshow (%+Alt+6) перейти к модулю Print ( $\frac{1}{2}$ +Alt+7) перейти к модулю Web ( $\frac{1}{8}$ +Alt+<sup>1</sup>) перейти к предыдущему модулю Кроме того, нажатие клавиши

**G** приводит к открытию модуля Library в режиме Grid (таблицы), нажатие клавиши Е приводит к открытию модуля Library в режиме **Loupe** (увеличения), а нажатие клавиши D открывает модуль Develop.

#### **ПРИМЕЧАНИЕ**

Начиная с версии 4.3, программа Lightroom поддерживает режим НіDPI для новейших моделей компьютера MacBook Pro с дисплеем Retina. Теперь Lightroom 5 поддерживает режим HiDPI и в операционной системе Microsoft Windows на HiDPI дисплеях, при этом разрешение будет составлять 150% и 200% от стандартного. В этих случаях программа Lightroom способна отображать пользовательский интерфейс, включая курсор, в подходящем для таких дисплеев разрешении. Данная доработка позволяет владельцам подобных компьютеров четче видеть текст и значки в интерфейсе Lightroom. К настоящему времени, поддержкой режима HiDPI обладают эскизы в диалоговом окне Import и модуле Slideshow. Этот режим также подерживается LrPhotoPictureView.lua, одним из компонентов комплекта средств разработки для Lightroom, а также плагинами, использующими LrView.catalog photo.

При этом исходные файлы сохраняются в указанной вами локации. После импорта файлов в программу Lightroom их можно обрабатывать. не изменяя исходных файлов. Все изменения, которые вы совершаете в модулях программы Lightroom, автоматически сохраняются в каталог файлов, предназначенный для хранения информации обо всех изменениях файлов в программе Lightroom отдельно от исходных (оригинальных) изображений. Как показано на рис. 1.1, можно экспортировать данные из каталога Lightroom либо полностью - в виде каталога вместе с исходными изображениями и «умными» эскизами, - либо облегченную версию, представляющую собой сам каталог Lightroom, эскизы изображений и «умные» эскизы. «Креативные» модули предназначены для создания при помощи программы Lightroom различных форм вывода изображений, таких как обложки книг, слайд-шоу, печатных фотографий или галерей для Всемирной паутины.

## Возможности программы Lightroom

Так как ваш компьютер наверняка удовлетворяет минимальным требованиям для работы с программой, описанным в разделе «Что необходимо для работы» далее в этой главе, то у вас уже есть все, чтобы начать работу. Однако работа программы будет напрямую зависеть от размера изображения. Минимальные системные требования, описанные в этой книге, могут подойти для обработки небольших изображений, но для полноценной работы с программой вы, возможно, захотите использовать компьютер с современным двухъядерным процессором и оперативной памятью объемом не менее 4 Гб. С компьютером такой производительности вы сможете без труда просматривать коллекции изображений, применять изменения и синхронизировать настройки между папками или коллекциями изображений. Поиск по каталогу изображений должен быть быстрым, интерфейс программы Lightroom и был разработан для упрощения работы с метаданными и достижения максимальной эффективности использования этих метаданных при поиске изображения. Там, где возможно. Lightroom использует кешированные эскизы, что позволяет вам практически мгновенно создавать слайд-шоу или веб-галереи. Более того, при работе с модулем Print вам понадобится всего несколько секунд для создания контактных отпечатков<sup>1</sup> в черновом режиме печати (это потому, что можно распечатывать высококачественные изображения прямо в режиме просмотра в программе Lightroom, без необходимости загрузки и визуализации оригинальных файлов).

Без сомнения, скорость работы и качество изображений должны иметь наивысший приоритет. В каждой новой версии предпринимаются различные шаги, направленные на увеличение скорости работы. В данной версии несколько увеличилась скорость удаления шумов и регулирования резкости изображений. Когда вы открываете модуль Develop, элементы управления этого модуля становятся доступны сразу же после генерации эскизов с низким разрешением. Кроме того, Lightroom не разворачивает отдельные панели, за исключением тех, которые уже были открыты в модуле **Develop**, а вспомогательная миниатюра на панели Navigator теперь дублирует эскизы из основного списка, что также должно увеличить скорость работы в модуле Library. Помимо прочего, с введением «умных» эскизов ускорилась работа с модулем Develop. Разумеется, по мере того, как увеличивается размер файлов, а фотогра-

Другое название - индекс-принт, вывод нескольких отпечатков на одном листе.

фы делают все больше и больше снимков, продолжается неуклонная и напряженная борьба за то, чтобы компьютерное оборудование, программное обеспечение и операционные системы отвечали возросшим требованиям. Но на достаточно мощном компьютере программа Lightroom поможет вам справиться с большим количеством изображений.

#### Обработка файлов в Adobe Camera Raw

Если вы привыкли пользоваться приложением Camera Raw в программах Bridge или Photoshop, то элементы управления модуля Develop будут вам знакомы. Просто Lightroom использует движок Adobe Camera Raw (ACR), разработанный Томасом Кноллом, который вместе с братом Джоном Кноллом изначально создал его для программы Photoshop. С тех пор Camera Raw стала одним из лучших средств обработки изображений на рынке. Что касается данной версии программы, модуль Camera Raw поддерживает более 430 форматов Raw-файлов, включая форматы файлы практически всех зеркальных камер компаний Canon и Nikon. Недавно к Томасу присоединились Залман Штерн и Эрик Чен, каждый из которых внес огромный вклад в работу над модулем Camera Raw.

#### Управление цветом

В основном программа Lightroom предназначена для работы с Rawфайлами, но с использованием инструментов коррекции изображений в модуле **Develop** можно работать с файлами форматов TIFF, PSD (Photoshop), PNG или JPEG в цветовых моделях RGB, Grayscale (Оттенки серого), **CMYK** или Lab (стоит отметить, что в программе Lightroom обработка изображений вносится в режиме RGB). С помощью элементов управления панелей Basic и Tone Curve можно корректировать цвет и тон любой фотографии. На панели В&W можно изменять конверсии черно-белого цвета, изменяя баланс цветовой информации, используемой для создания монохромных версий цветных изображений. Если заглянуть чуть дальше, то станет очевидно, что элементы управления разделения тонов так же хорошо работают на цветных изображениях, как и на черно-белых. Немного поэкспериментировав, вы сможете с легкостью создавать впечатляющие эффекты кросс-процесса. Далее можно улучшить фотографии с помощью модуля Develop. Ползунковые регуляторы на панели HSL/Color/B&W позволяют изменять характеристики яркости и насыщенности выбранных цветов. В программе также доступны инструменты точечной обработки и применения локальных коррекций. Программа Lightroom 3 стала большим прорывом в деле повышения качества изображения и преобразования монохромного изображения в цветное, усиления резкости изображений и удаления шумов. Версия системы обработки изображения от 2012 года, представленная в Lightroom 4, с ее улучшенными элементами управления на панели Basic, продолжила этот прорыв.

Стоит отметить, что изменения, выполненные на панели Develop, обратимы и записываются как инструкции по редактированию изображения в основном каталоге (также могут храниться вместе с файлом изображения). Это значит, что один и тот же оригинальный файл изображения может редактироваться множество раз и выводиться или распечатываться в разных формах, без необходимости сохранения всех редактированных копий оригинального изображения. Все версии изображения, созданные в Lightroom, также поддерживаются в программах Bridge и Photoshop. То же касается оценок (рейтингов) и других метаданных. Если вы измените метаданные в программе Lightroom и сохраните изменения в отдельный файл, то сможете прочесть его в программе Bridge. То

#### **ПРИМЕЧАНИЕ**

Программа Lightroom 5 поддерживает формат PNG, который сейчас часто используется во многих приложениях для работы с фотографиями на мобильных устройствах. PNG-файлы теперь можно импортировать в Lightroom, но при выборе команды Edit in, PNG-файл откроется в программе Photoshop в формате TIFF или PSD. При этом сохранится любая прозрачность. присутствующая в исходном PNGфайле (в программе Lightroom она отобразится в виде белого цвета). Однако экспортировать из программы Lightroom файл в формате PNG не получится.

Конец ознакомительного фрагмента. Приобрести книгу можно в интернет-магазине «Электронный универс» [e-Univers.ru](https://e-univers.ru/catalog/T0009458/)